## 办事预约(南海)

功能简介

为进一步提升行政服务效能,缩短窗口办事排队等候时间,为市民提供更贴心、更人性 化的政府服务,预约业务行政服务事项,包含港房产证、居住证、会计证和社保等业务的办 理。预约成功后,市民凭预约号和相关证件按时到达指定地点,由窗口工作人员安排优先办 理。

## 操作流程

1. 在市民之窗首页点击[**办事预约**]应用功能按钮,如下图所示:

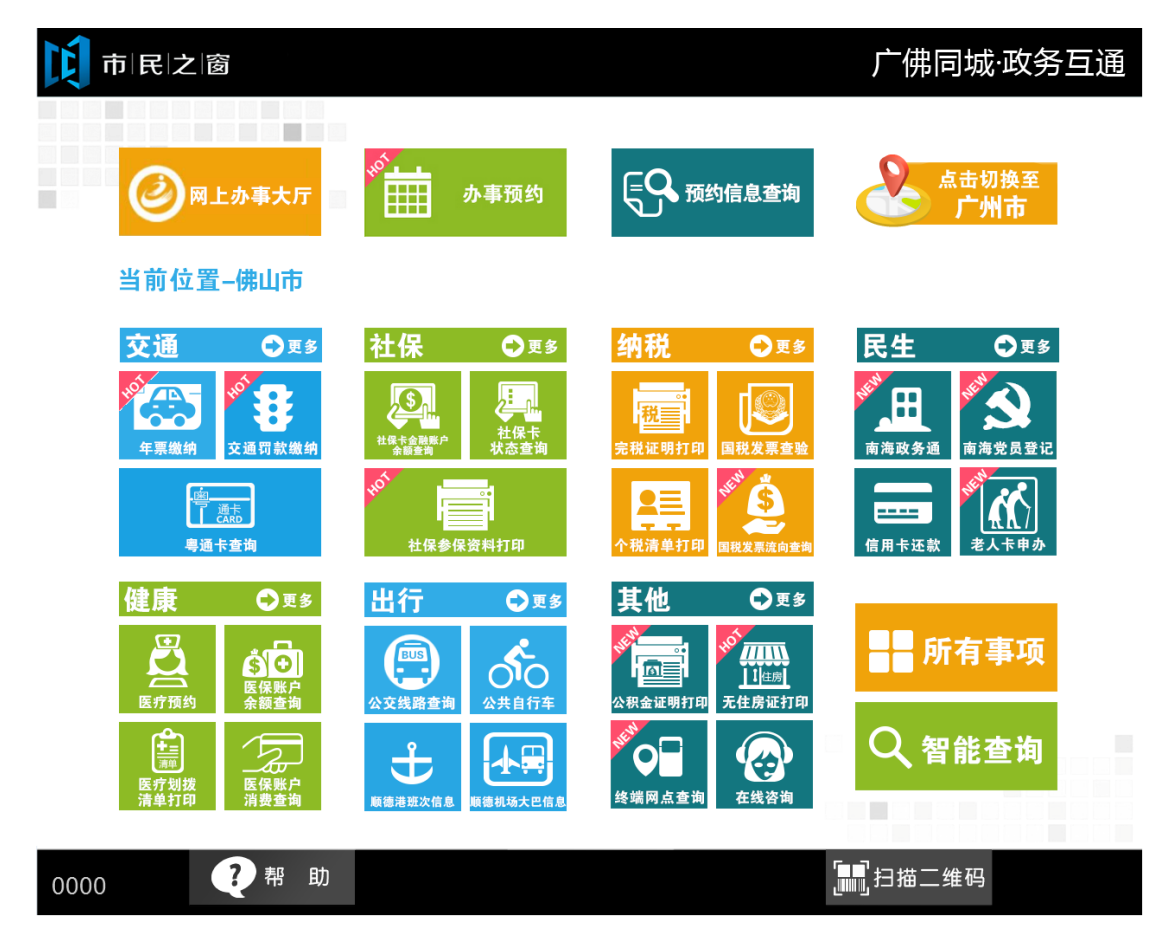

2. 在【选择区域】页面,选择【南海区】如下图所示:

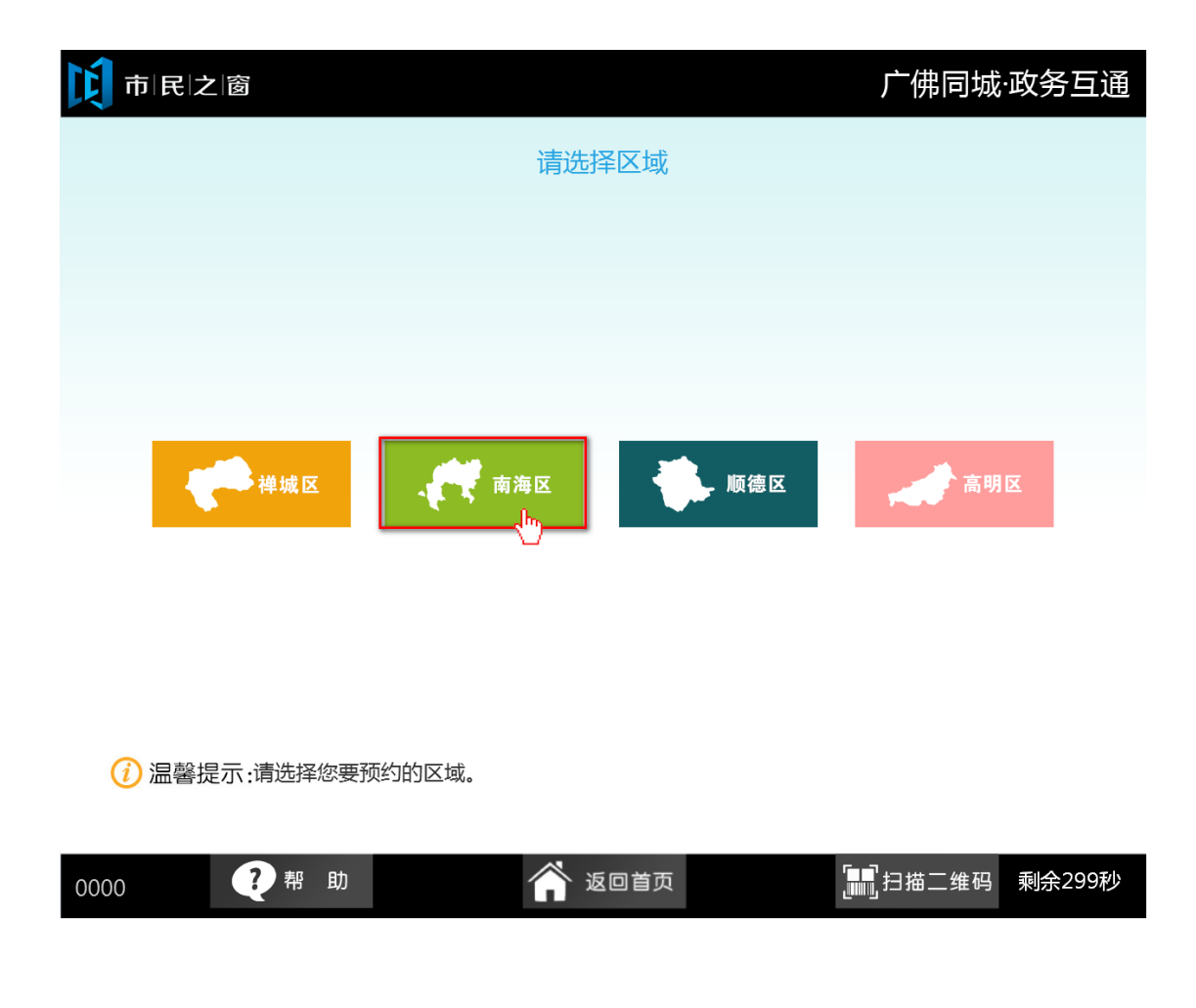

3. 在[身份证刷卡页面]在终端身份证感应区进行身份证刷卡操作,如下图所示:

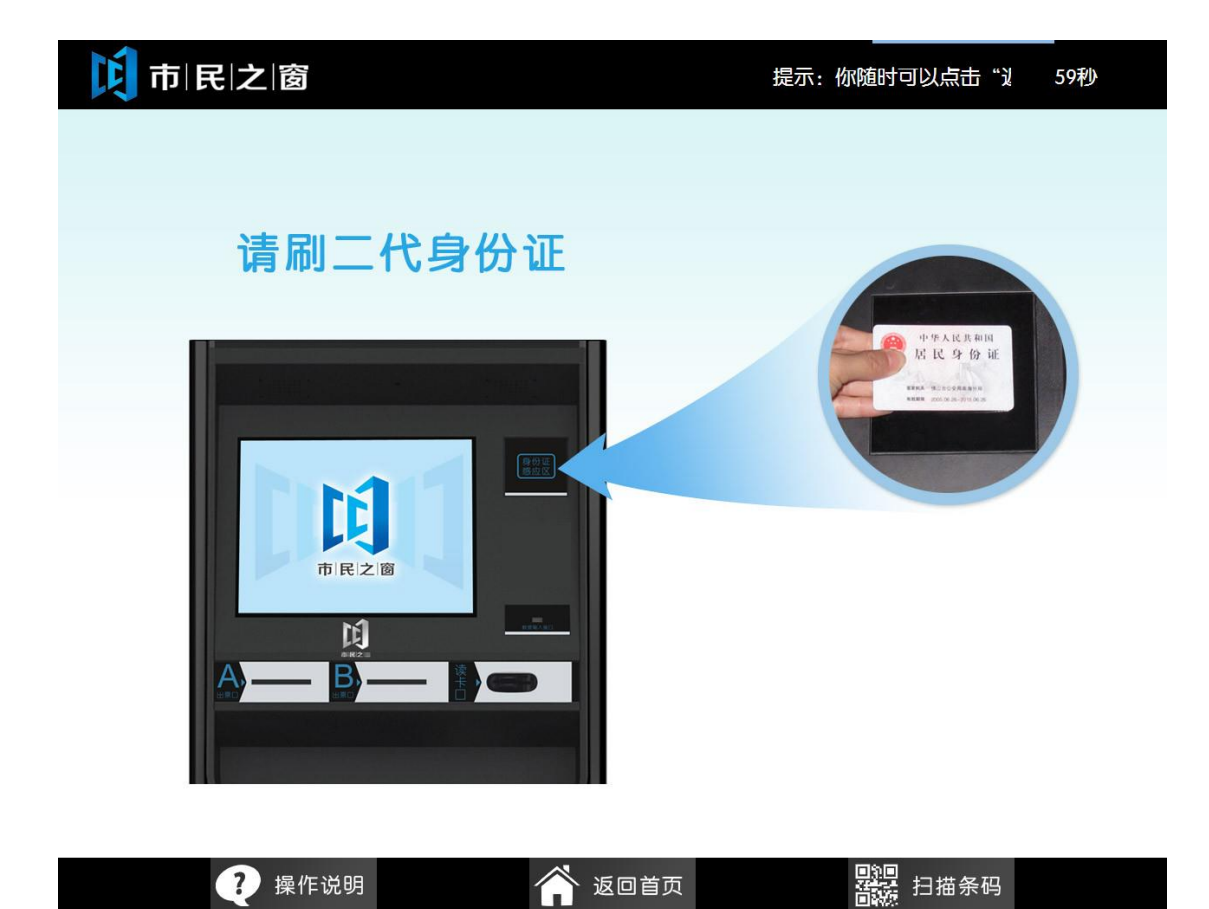

4. 在[身份证信息确认页面]确认信息无误后点击[进入]按钮,如下图所示:

 $\ddot{\phantom{0}}$ 

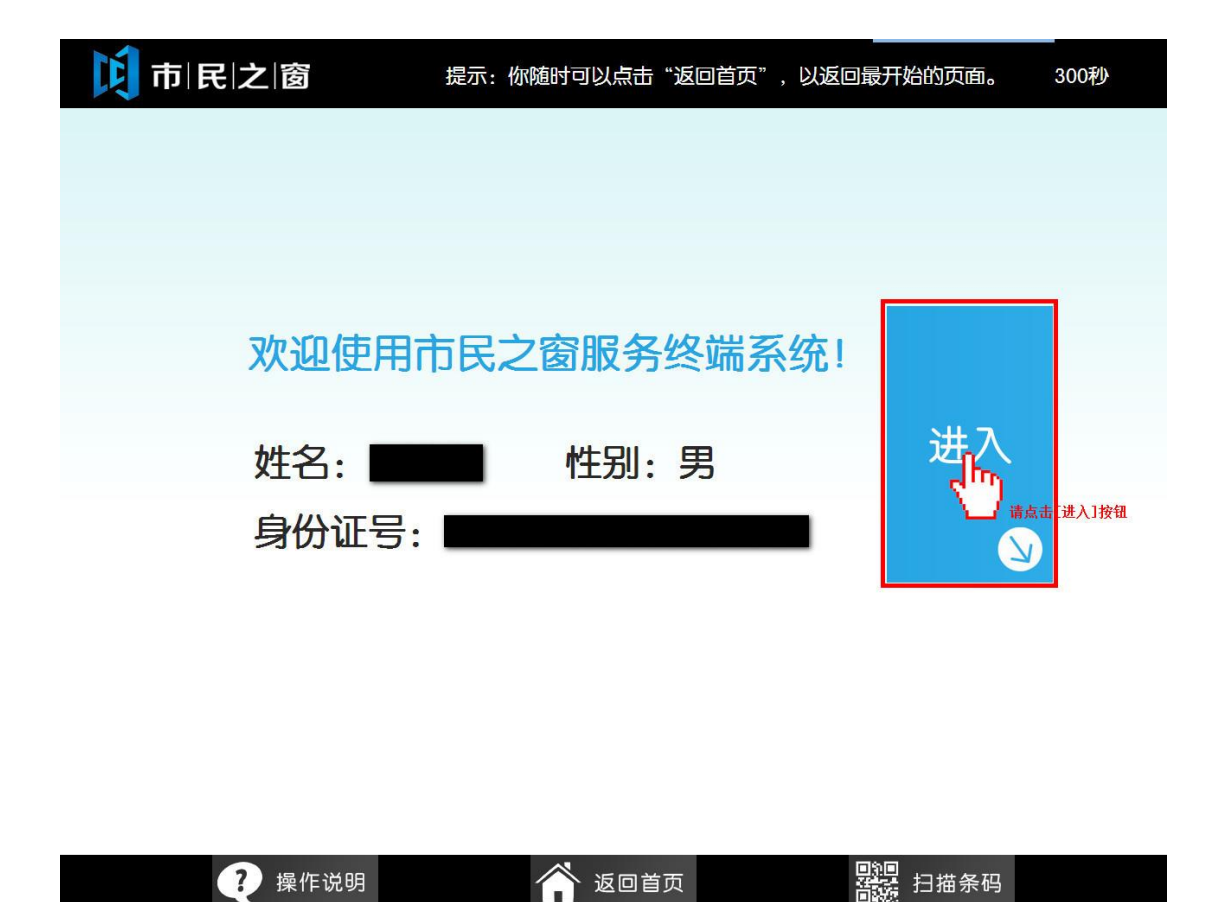

5. 在[业务部门选择页面]选择办事预约的业务部门,如下图所示:

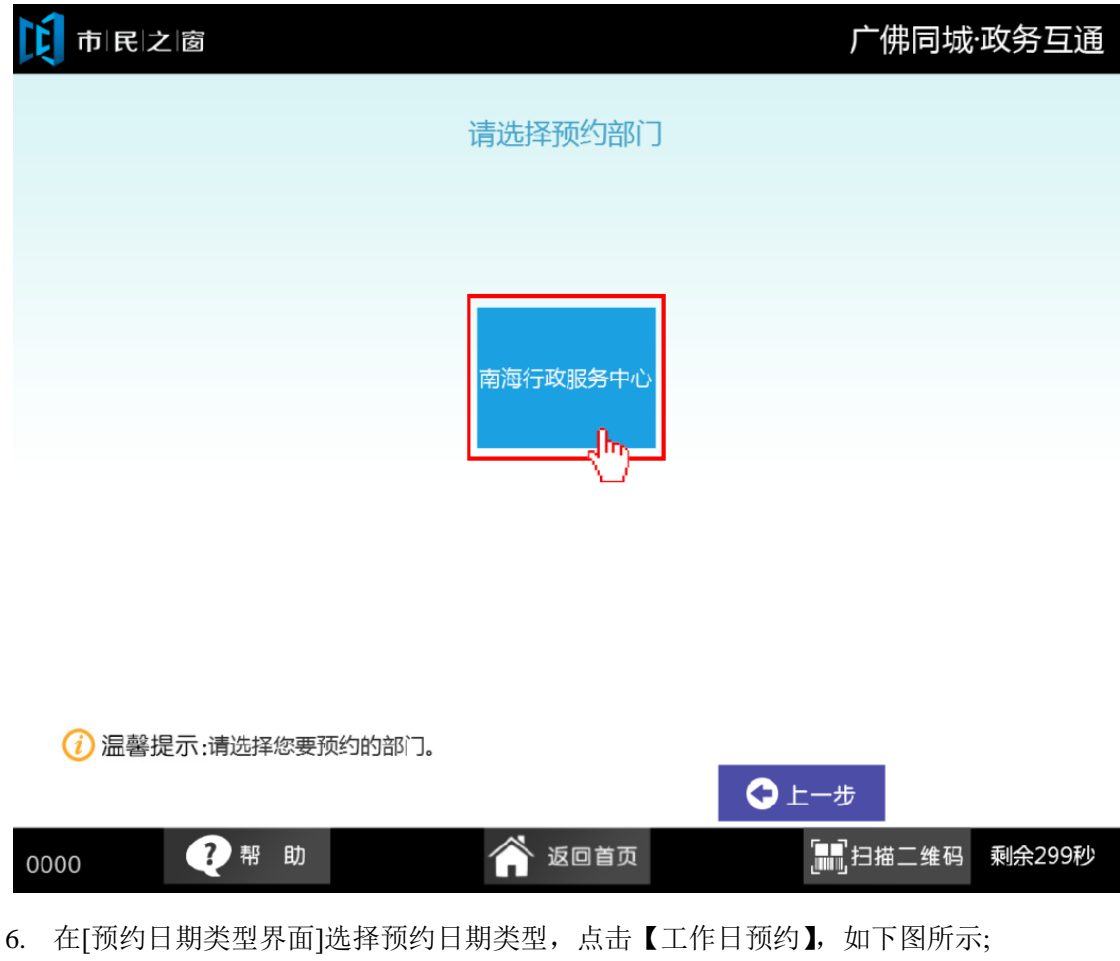

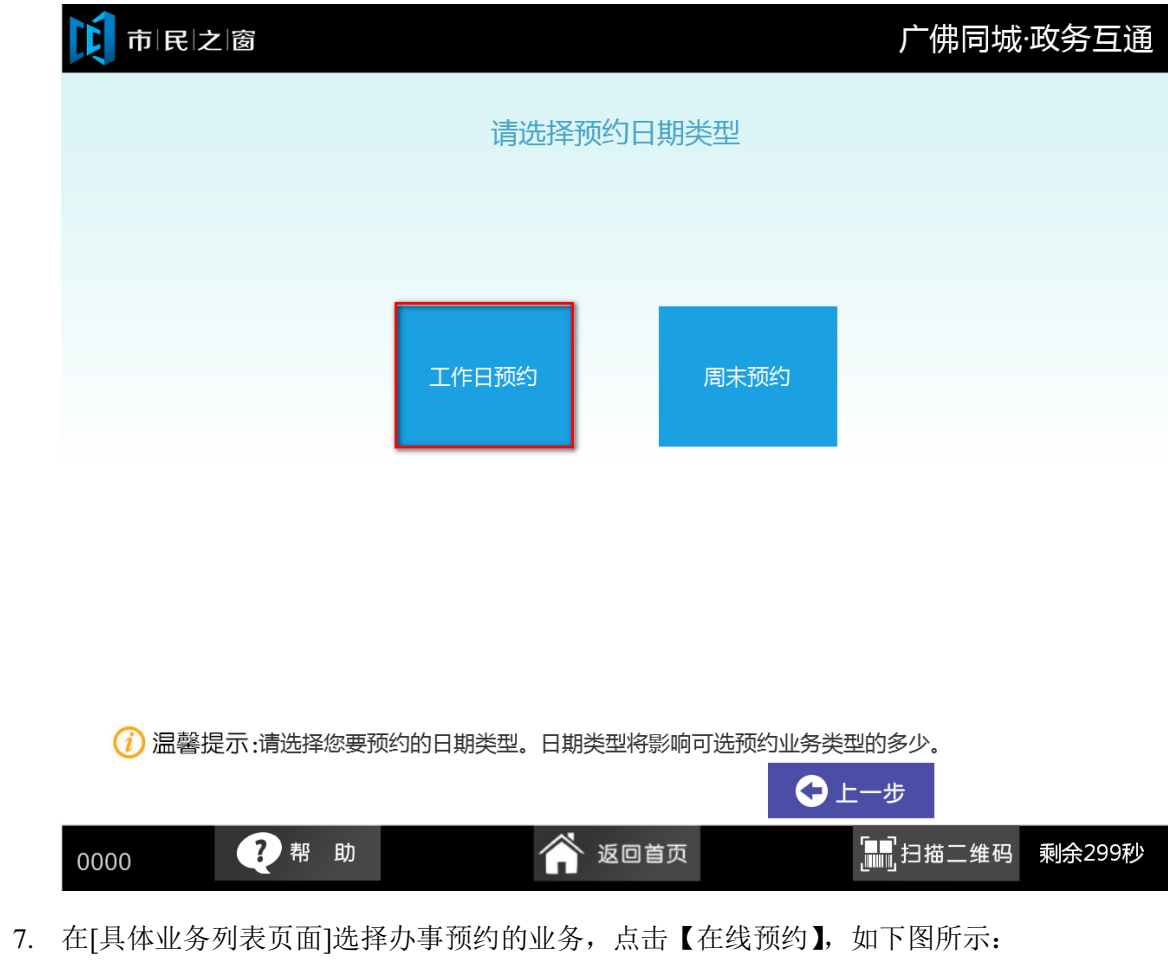

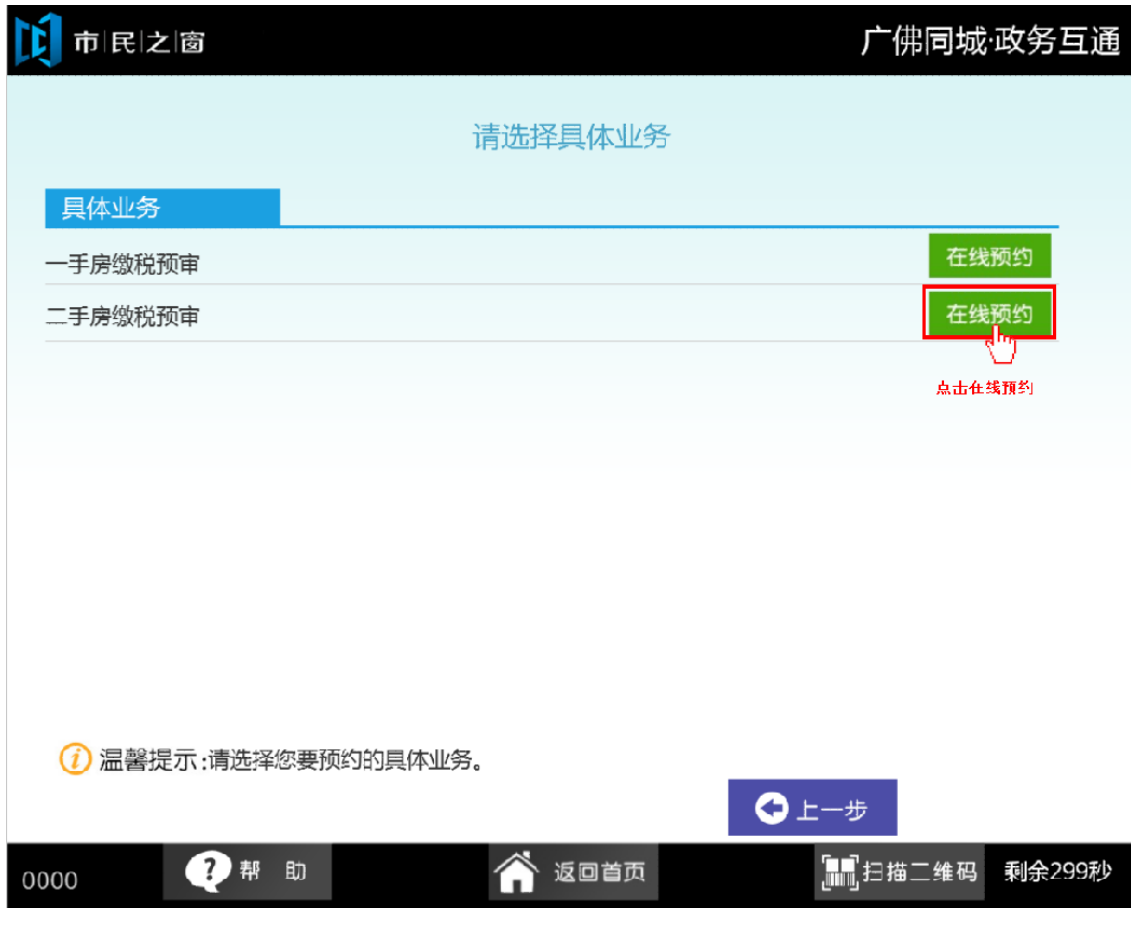

8. 在[选择业务预约日期]选择办事预约的日期,如下图所示:

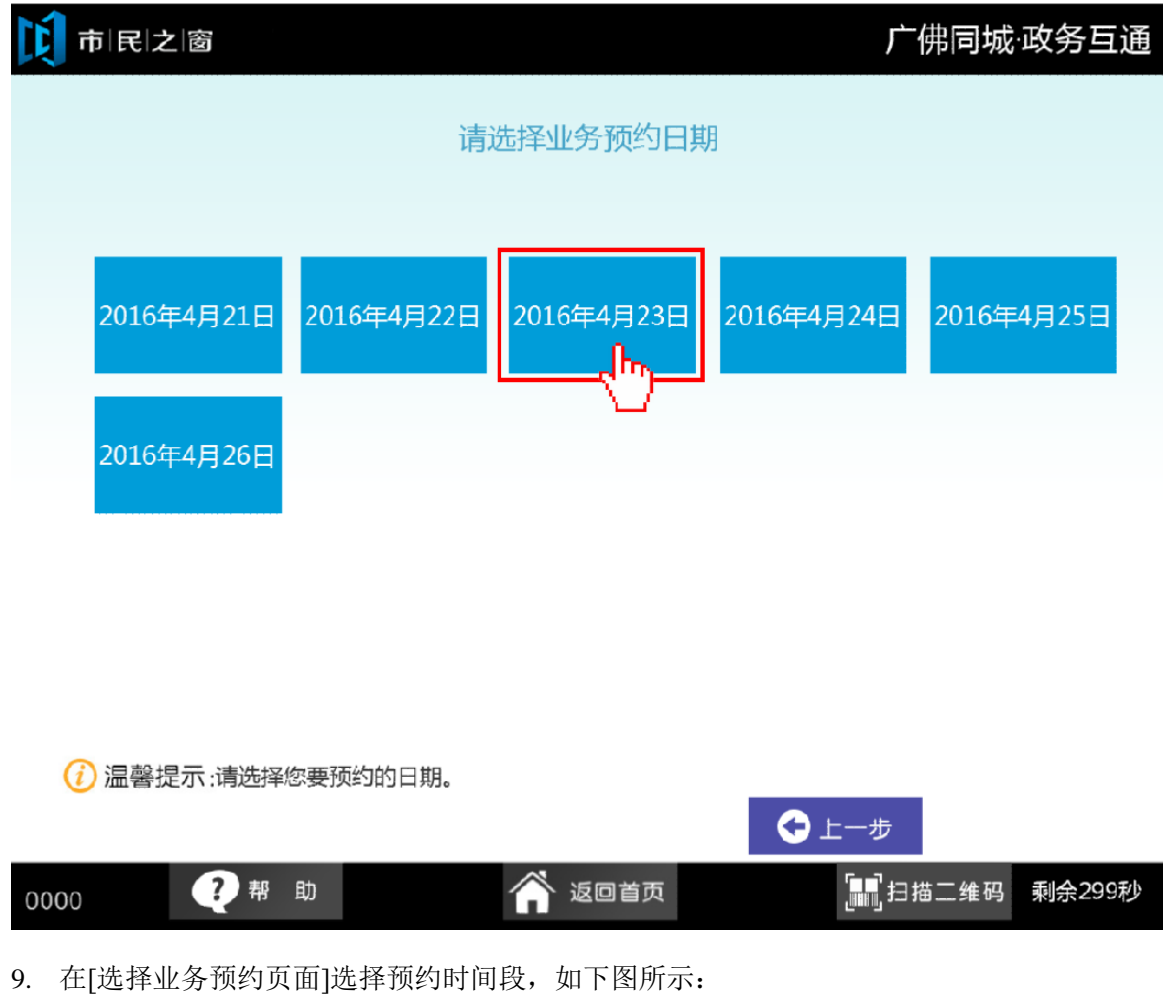

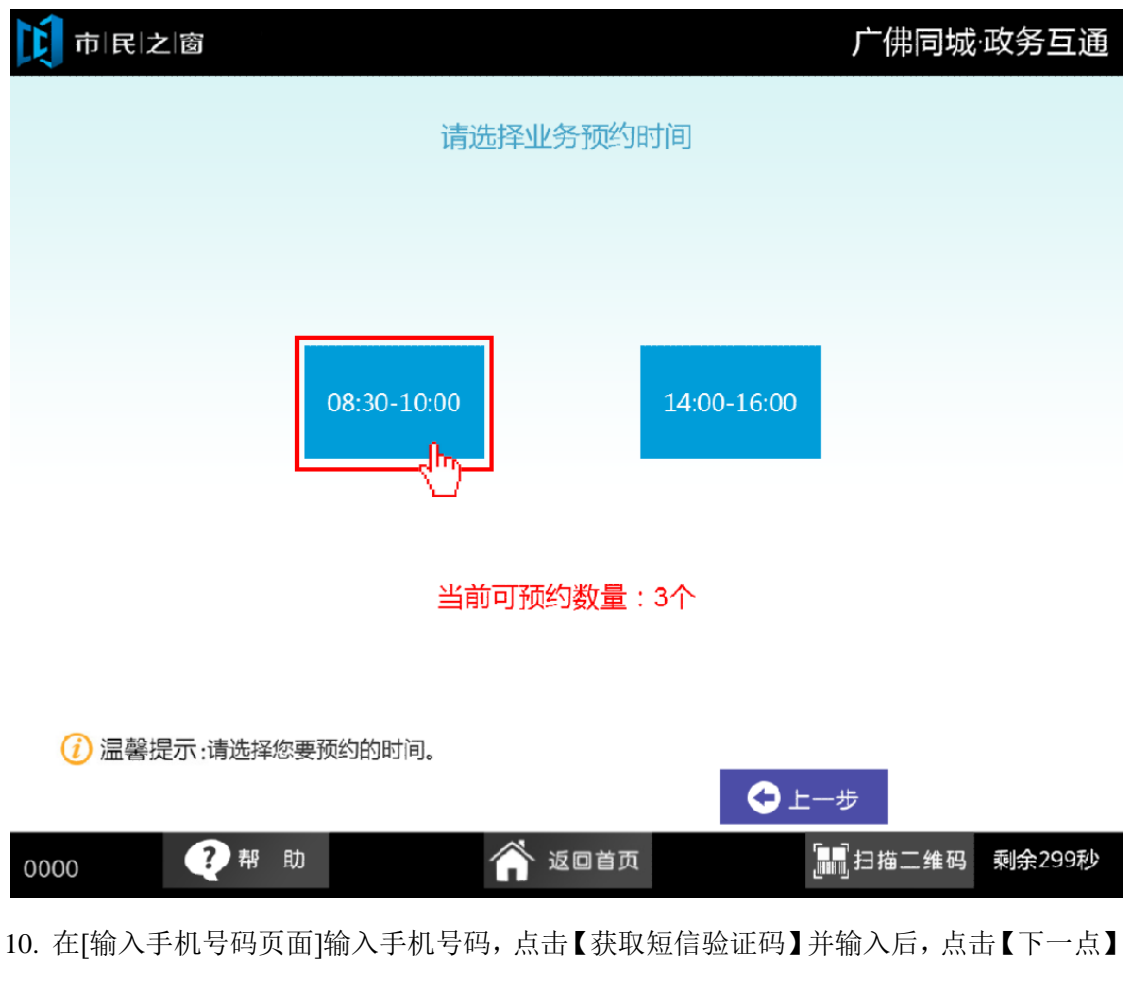

如下图所示:

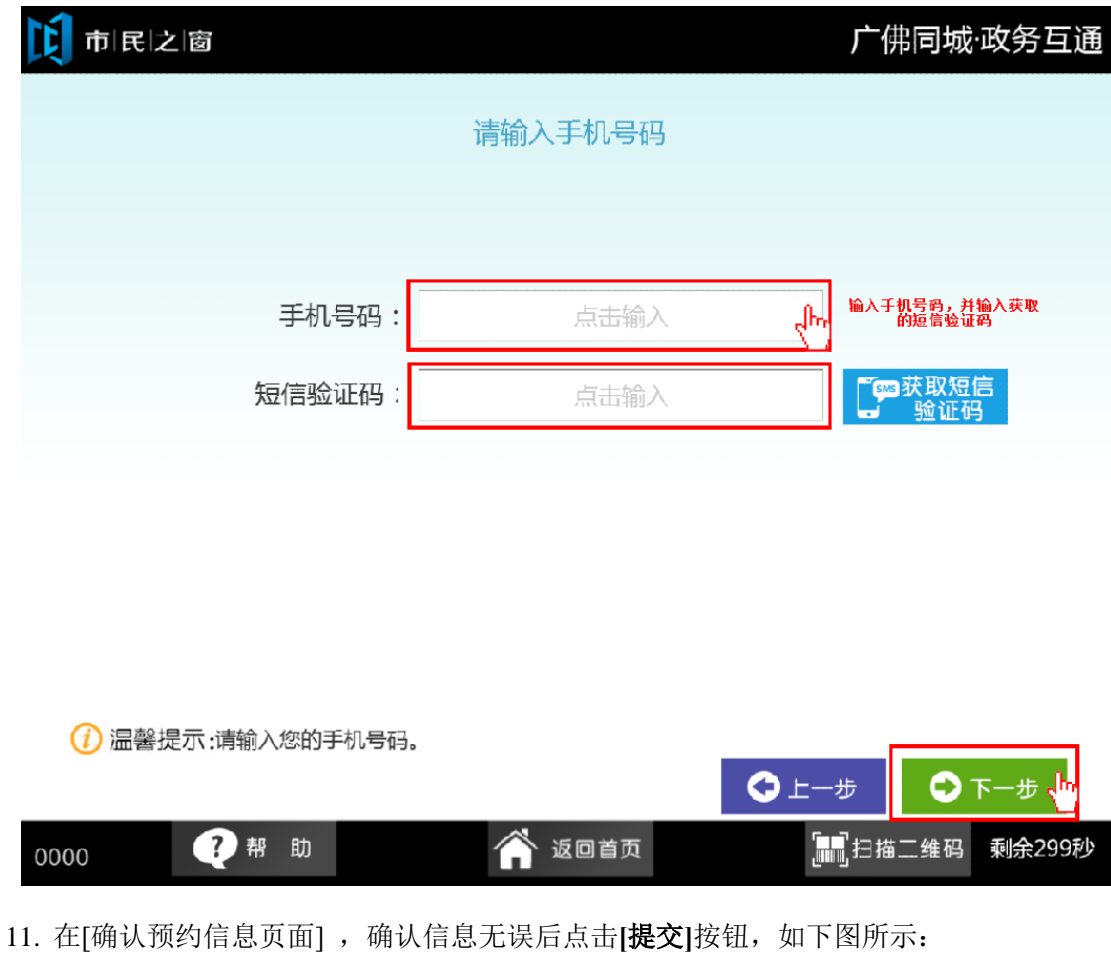

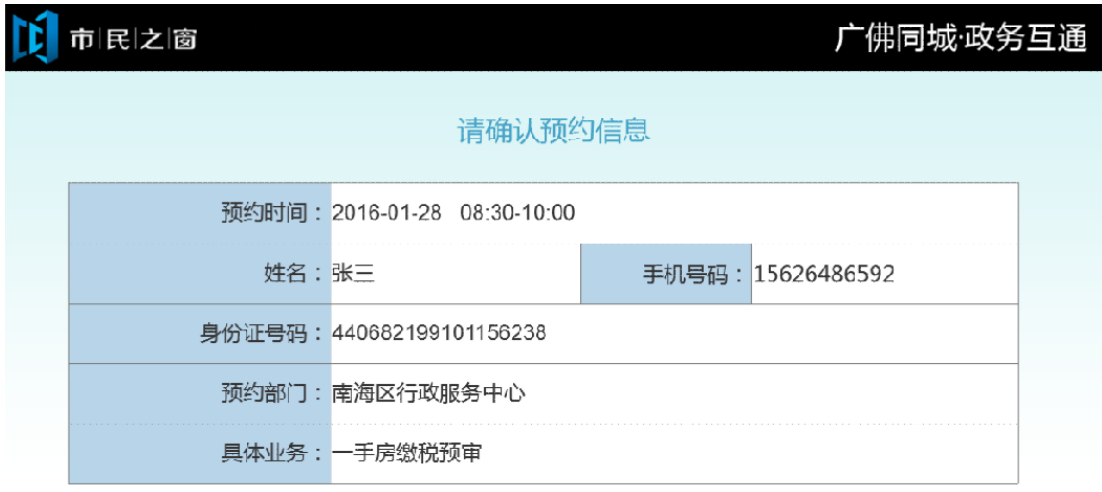

(1) 温馨提示:请仔细核对当前预约信息。

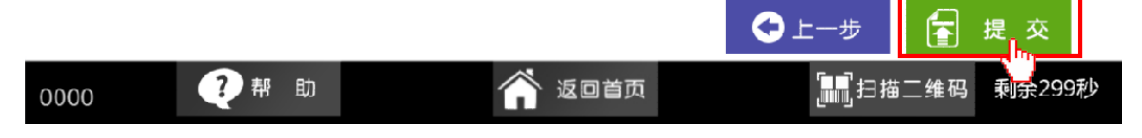

12. 在[提示信息页面],认真阅读完提示信息并取走回执,预约完成,点击**[**退出**]**按钮,如下 图所示:

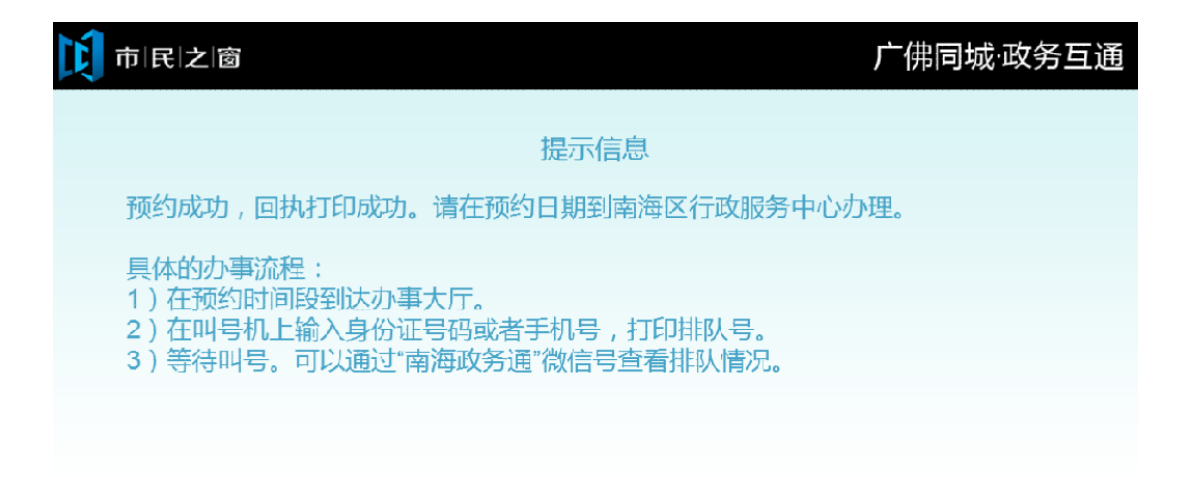

(i) 温馨提示:请阅读以上提示信息。

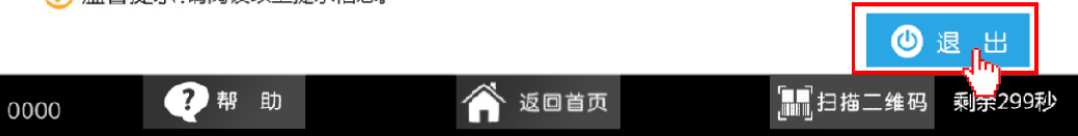